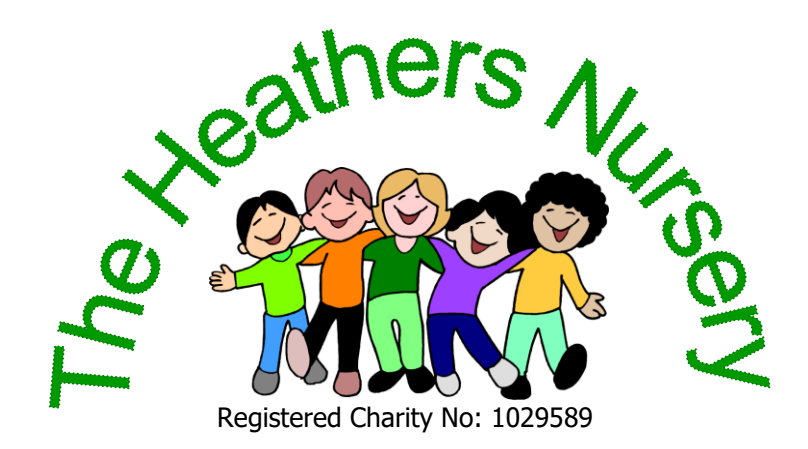

Bracken Avenue **Norwich** NR6 6LS [www.theheathersnursery@outlook.com](http://www.theheathersnursery@outlook.com)

We use the Tapestry Online Learning Journal system to keep children's learning stories.

Our system is fully secure. Staff are only able to view children they have keyperson or keyperson-buddy responsibility for and can only login from nursery via pin access.

Your own login details are your email address that we have and a password that we have allocated to you for initial use.

#### **Your individual initial passwords will be sent out via separate email.**

It would greatly help us if you could log in via the web based login (rather than the Tapestry app) and update your own child's "all about me" document.

If you would like to have more relatives (partners etc.) or your childminder or another setting to be able to receive your child's learning story, please let us know their email address and we will set them up with a password.

Please come and see us if you need any help with any aspect of your child's online learning story.

As with all photos taken at Nursery, observations, photos and videos on your child's learning story are not to be used or shared on any social media.

## **Online Learning Story – Parents' Guide**

### **Introduction**

All children attending The Heathers Nursery have a personal on-line Learning Story which records photos, observations and comments, in line with the Early Years Foundation Stage, to build up a record of your child's experiences during their time with us.

We use Tapestry, a system, which is hosted in the UK on secure servers. You will have secure access (via email address and password) to your child's Learning Story and, in addition to viewing our contributions, we encourage you to add to it by uploading photos and comments, or commenting on observations made by us.

## **Where do I start?**

Once you have given us an email address, we will set up an account for you. Go to <https://tapestryjournal.com/> on your computer, or if you have an iPhone or iPad, visit the iTunes store and download the Tapestry app or from the Play Store for Android devises. (search for TapestryMobile). Login using your email address and the password we give you.

#### **We strongly recommend that you change your password on your first visit.**

#### **Changing your settings**

#### **On the computer**

At the top right of your screen you will see your name, and selecting this will give you the option to 'Edit Preferences'. Choose this option and you will be presented with a screen giving you the option to change your email address and password.

You also have the option to receive an email whenever a new observation is added to your child's learning story – just tick or untick the relevant box if you would like to change this setting.

#### **On iphone/ipad**

To change your settings on the iphone/ipad app, click the 'cog' button on the bottom right hand side of the application. This enables you to change password and/or email address.

## **Viewing my child's Learning Story**

Once logged in, you will see your child's observations on your home screen in a list – selecting any one of these will open up the observation for you to look at. You may add comments in the box at the bottom of the observation if you would like to - and we would love to receive such comments!

## **Adding an entry to my child's Learning Story**

Choose the 'Add Observation' option (or the 'plus' icon on your iphone/ipad) and add the relevant information in the boxes on screen. Photos and videos may be uploaded by choosing the 'add media' option. When you have saved your observation, you may go back to the home screen at any time by choosing 'home'.

# **Let us know how you get on!**

**The Heathers Nursery is committed to safeguarding and promoting the welfare of children and young people and expects all staff, parent/carers and volunteers to share this commitment.**